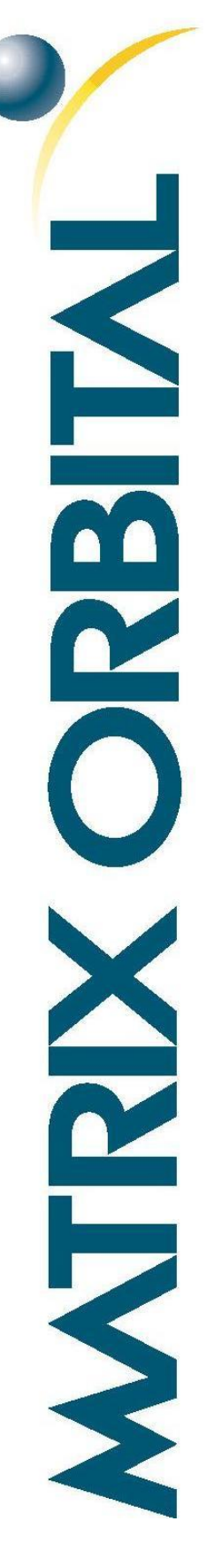

# **USB to SPI Bridge**

# **Hardware Manual**

**Revision 1.0**

# **Revision History**

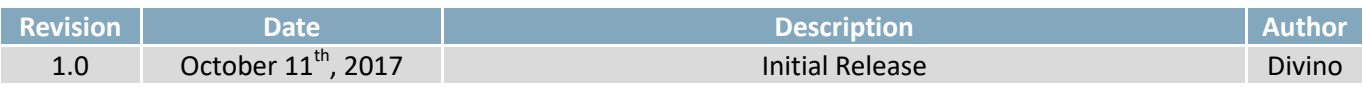

# **Contents**

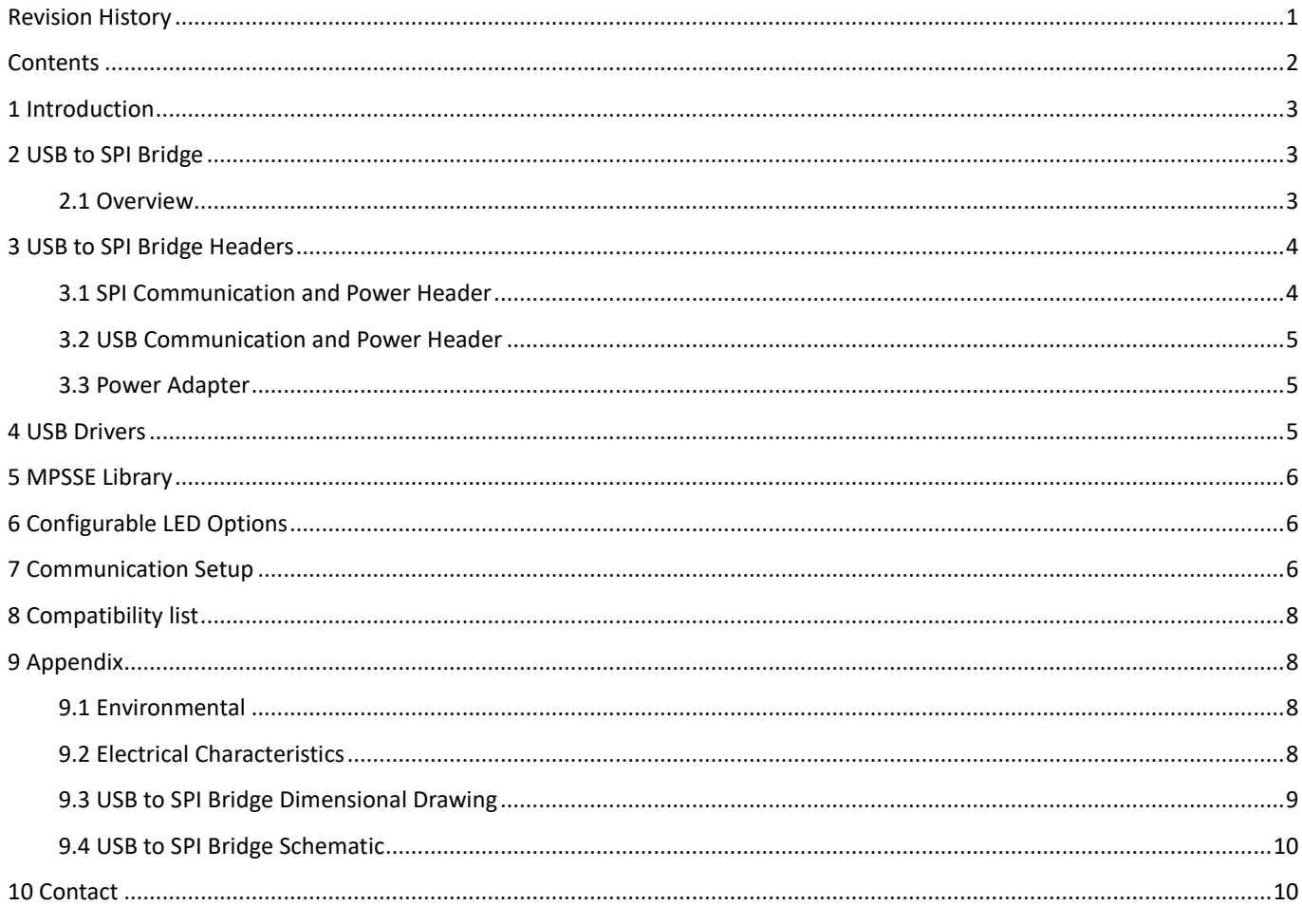

# **1 Introduction**

The Matrix Orbital USB to SPI Bridge utilizes FTDI's FT232H IC, allowing users to communicate to their SPI devices through a USB interface. Made specifically to be used with the Matrix Orbital EVE2 series of displays, the USB to SPI Bridge can help decrease development time and reduce development hardware complexity. The USB to SPI Bridge provides additional features, including:

- Native USB protocol. No USB specific firmware programming required
- USB 2.0 Hi-speed (480Mbits/Second) and full speed (12Mbits/Second) compatibility
- Multi-Protocol Synchronous Serial Engine (MPSSE) to simplify SPI communication
- Standard Mini-B USB header for Communication and Power
- Barrel Jack Power input for optional 5-15V input
- Configuration options for transmit and receive LED drive signals
- Plug and play usability

More information on FTDI's FT232H IC can be found on FTDI's FT232H Product page, available online

## **2 USB to SPI Bridge**

#### **2.1 Overview**

The USB to SPI Bridge uses a single channel USB 2.0 Hi-Speed to UART/FIFO IC. It is fully compliant with the USB 2.0 specification, and has been configured as a USB to SPI interface. This allows SPI devices to be controlled from a PC or a USB interface, with sustained SPI data transfer speeds of up to 30MBits/second.

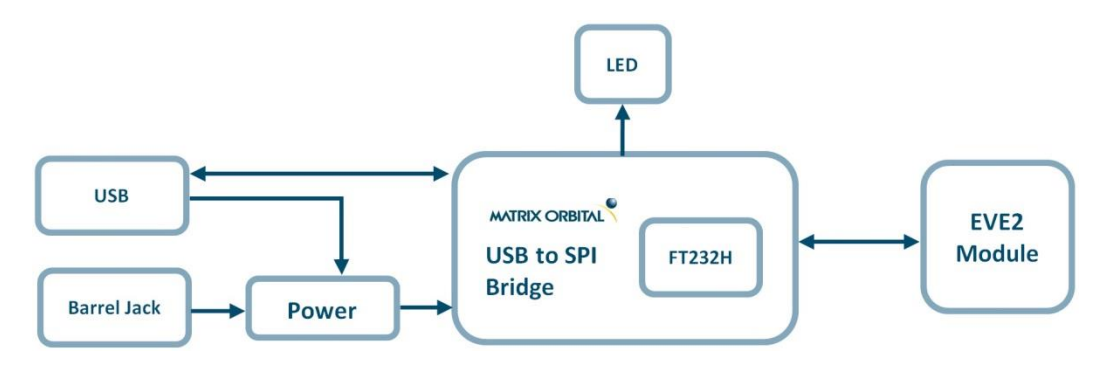

*Figure 1: USB to SPI Bridge Block Diagram*

### **USB to SPI Bridge Headers**

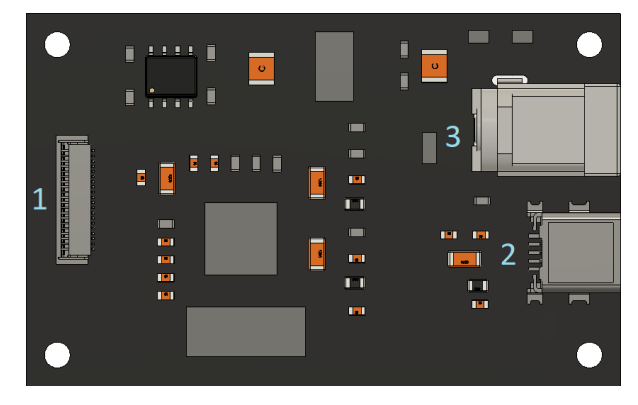

*Figure 2: USB to SPI Bridge Header Locations*

*Table 1: List of available Headers*

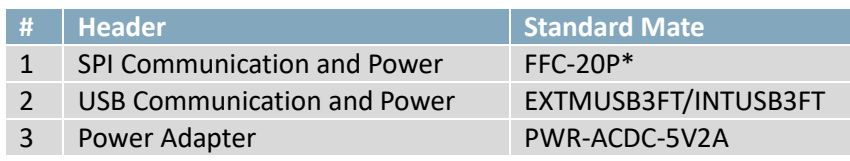

**\*Note:** The FFC-20P cable is included as part of our USB to SPI Development Kit

### **3.1 SPI Communication and Power Header**

The 20 pin FFC header on the USB to SPI Bridge is used to interface with an SPI device, such as an EVE2 Display Module. This FFC header will mate with any 20 pin FFC cable with a 0.5mm pitch and bottom contacts, such as the Wurth Electronics INC 687620050002 series ribbon cable.

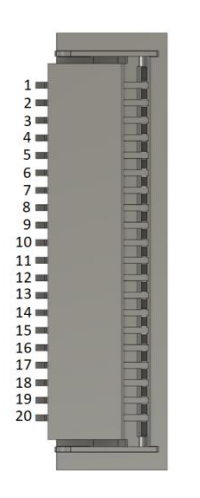

*Figure 3: 20 Pin SPI connector*

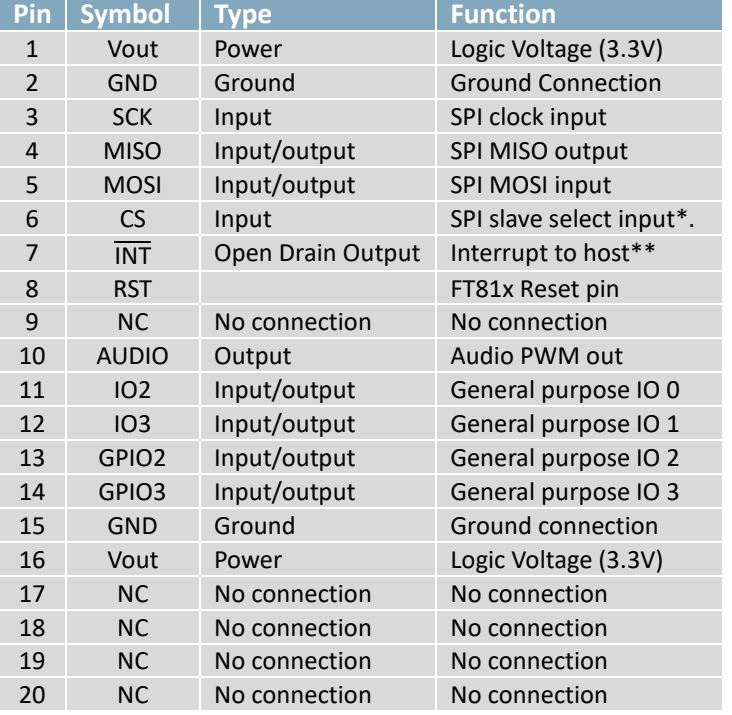

**\*Note:** The CS pin signifies when a SPI transaction occurs by going active low. When the pin goes inactive high, the write operation is considered complete.

**\*\*Note:** Open drain output (default) or push-pull output. Active low

### **3.2 USB Communication and Power Header**

USB protocol offers an easy connection to any host computer. The simple and widely available protocol can be accessed using the familiar Mini-B USB connector to fulfil communication needs.

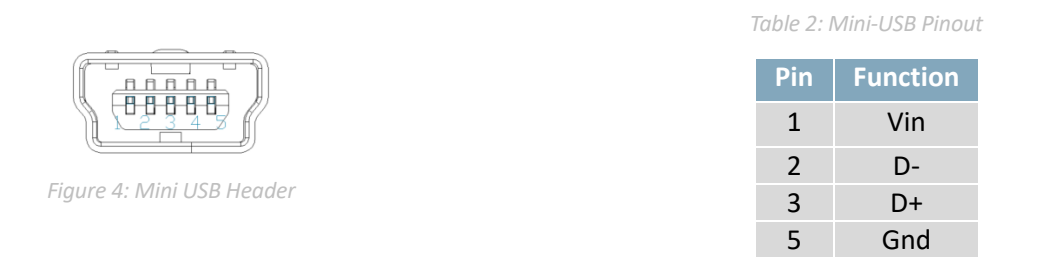

The USB can be connected to virtually any USB host using the appropriate cable; however, additional power can be supplied through the Power Adapter. Most commonly used with a PC, this connection creates a virtual com port that offers a simple power solution with a familiar communication scheme.

#### **3.3 Power Adapter**

A power adaptor may be applied to the USB to SPI Bridge to provide power to the bridge board and display. When choosing an adaptor, please ensure it is a centre positive model that conforms to the voltage and current requirements of the USB to SPI Bridge, and display. Please consult the Electrical Characteristics section for details.

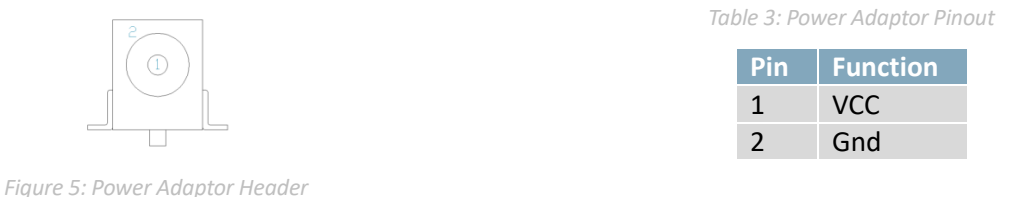

### **4 USB Drivers**

A USB driver is required to communicate with the USB to SPI Bridge. These drivers can be downloaded from https://www.matrixorbital.ca/drivers/usb-drivers and installed through device manager. Once installed, the USB to SPI Bridge will appear as a "Matrix Orbital USB 2 SPI Driver" in device Manager.

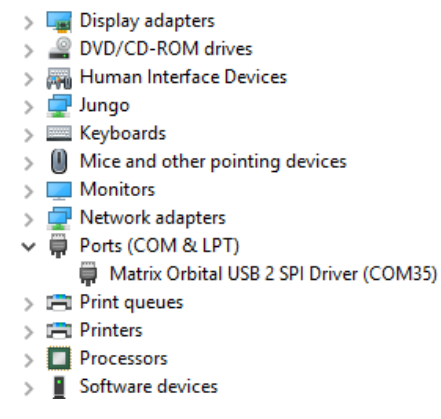

*Figure 6:USB to SPI Bridge Drivers Installed*

Please note that the Matrix Orbital USB to SPI Bridge drivers are derived from FTDI's FT232H Drivers, but have been modified for this product to include specific settings, such as unique VID and PID values. More information about FTDI's drivers is available on FTDI's Driver page online.

### **5 MPSSE Library**

A Multi-Protocol Synchronous Serial Engine (MPSSE) is available on the USB to SPI Bridge. This mode is enabled by sending a software command (FT\_SetBitMode) to the USB to SPI Bridge driver. Using the MPSSE, the USB to SPI Bridge has been configured for an industry standard SPI (MASTER) interface.

For more information about the MPSSE Library, and how to use it, see FTDI's application note AN135 – MPSSE Basics. In addition, the MPSSE command set is fully described in application note AN108 – Command Processor for MPSSE and MCU Host Bus Emulation Modes.

# **6 Configurable LED Options**

A single LED is connected to both the ACBUS6 and ACBUS8 pins USB to SPI Bridge and can be configured to indicate the current state of the bridge. The USB LED can be configured to pulse when data is being transmitted and/or received, when the board is powered, or when the board is asleep.

The LED's can be configured using the FT\_PROG software utility, which can be downloaded from FTDI'S Utilities page online.

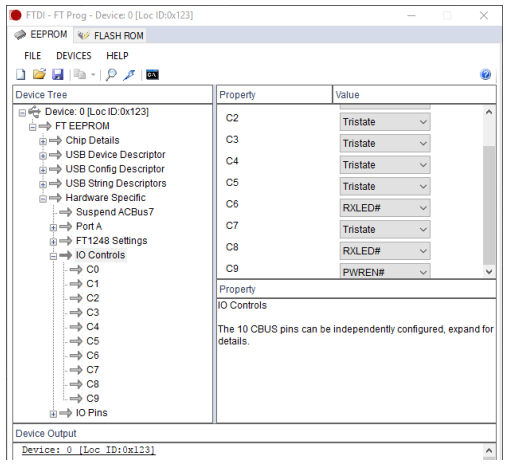

*Figure 7: FT\_PROG Configuration*

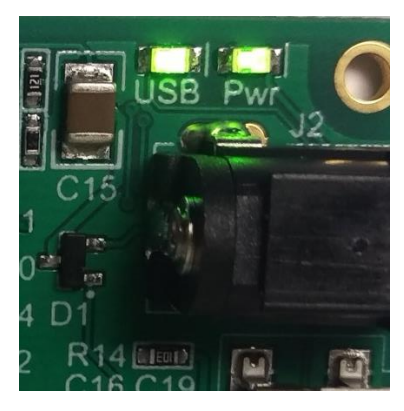

*Figure 8: Configurable USB LED*

Please be aware that when the USB to SPI Bridge board is configured for SPI communication using the MPSSE library, all ACBUS functions are overwritten, including the Configurable LED Options. The MPSSE library will need to be modified to reactivate ACBUS settings for the USB to SPI Bridge.

# **7 Communication Setup**

In order to setup the USB to SPI Bridge, the MPSSE library is first linked. For more information regarding the MPSSE SPI library, see application note AN\_178 Programming Guide for libMPSSE - SPI. Using the MPSSE library, a call can be sent to determine how many, if any, FT-series devices are currently connected to the host. Once it is confirmed that a device is connected, information about that device can be retrieved, and a handle can be opened for that device. The following code snippet uses the MPSSE library to determine what device is connected to the host, and then creates a handle for the device.

```
ft_bool_t Ft_Gpu_Hal_Init(Ft_Gpu_HalInit_t *halinit)
{
     Init_libMPSSE();
     SPI_GetNumChannels(&halinit->TotalChannelNum);
     if (halinit->TotalChannelNum > 0)
     {
          FT_DEVICE_LIST_INFO_NODE devList;
         SPI_GetChannelInfo(0, &devList);
     }
     return TRUE;
}
```
With the handle opened, the channel can then be configured for SPI communication using specific op-codes. The code snippet below configures MPSSE for SPI communication, initializes the channel, and assigns it to the host.

ft\_bool\_t Ft\_Gpu\_Hal\_Open**(**Ft\_Gpu\_Hal\_Context\_t **\***host**)**

**{**

ft\_bool\_t ret **=** TRUE**;** ChannelConfig channelConf //channel configuration FT\_STATUS status**;**

#### /\* configure the spi settings \*/

channelConf**.**ClockRate **=** host**->**hal\_config**.**spi\_clockrate\_khz **\*** 1000**;** channelConf**.**LatencyTimer**=** 2**;** channelConf**.**configOptions **=** SPI\_CONFIG\_OPTION\_MODE0 **|** SPI\_CONFIG\_OPTION\_CS\_DBUS3 **|**SPI\_CONFIG\_OPTION\_CS\_ACTIVELOW**;** channelConf**.**Pin **=** 0x00000000**;**/\*FinalVal-FinalDir-InitVal-InitDir (for dir 0=in, 1=out)\*/

#### /\* Open the first available channel \*/

```
SPI_OpenChannel(host->hal_config.channel_no,(FT_HANDLE *)&host->hal_handle);
status = SPI_InitChannel((FT_HANDLE)host->hal_handle,&channelConf);
printf("\nhandle=0x%x status=0x%x\n",host->hal_handle,status);
host->spichannel = 0;
```
**return** ret**;**

#### **}**

Once configured, data can be sent through the USB to SPI Bridge to the SPI device. Data can be read and written by using specific MPSSE commands below.

SPI\_Write(host->hal\_handle, &value, sizeof(value), &SizeTransfered, SPI\_TRANSFER\_OPTIONS\_SIZE\_IN\_BYTES);

SPI\_Read(host->hal\_handle, &value, sizeof(value), &SizeTransfered, SPI\_TRANSFER\_OPTIONS\_SIZE\_IN\_BYTES);

At the end of the program, or when the USB to SPI Bridge is no longer needed, the MPSSE SPI channel can be closed and the MPSSE Library link can be cleaned up.

```
ft_void_t Ft_Gpu_Hal_Close(Ft_Gpu_Hal_Context_t *host)
{
     host->status = FT_GPU_HAL_CLOSED;
     /* Close the channel*/
     SPI_CloseChannel(host->hal_handle);
}
ft_void_t Ft_Gpu_Hal_DeInit()
{
     Cleanup_libMPSSE();
}
```
# **8 Compatibility list**

The USB to SPI Bridge is compatible with the current EVE2 line up offered by Matrix Orbital.

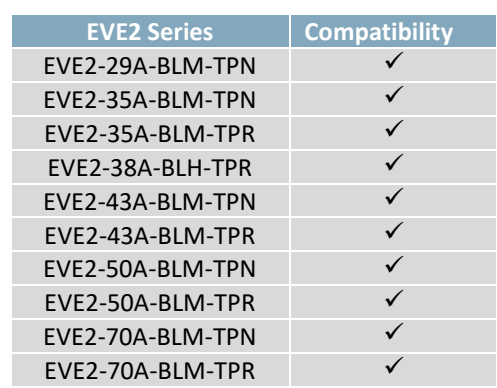

*Table 4: Compatibility List*

# **9 Appendix**

### **9.1 Environmental**

*Table 5: Environmental limits*

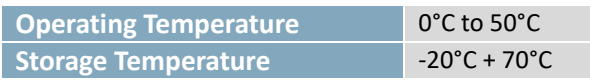

### **9.2 Electrical Characteristics**

*Table 6:Input Electrical Characteristics*

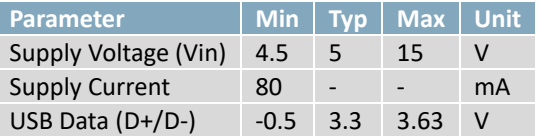

#### *Table 7: Output Electrical Characteristics*

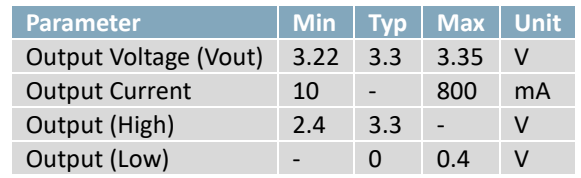

### **9.3 USB to SPI Bridge Dimensional Drawing**

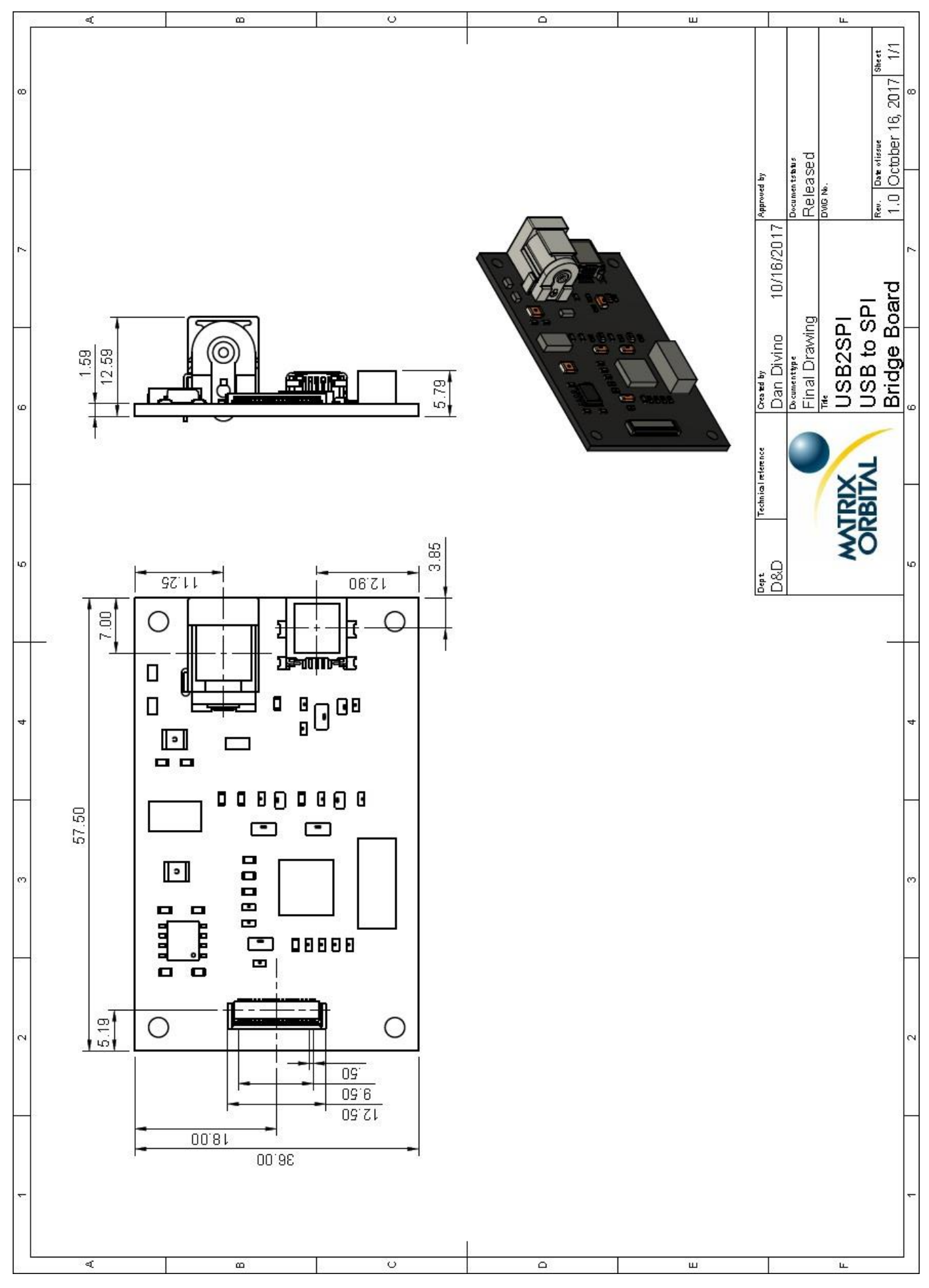

*Figure 9: USB to SPI Bridge Technical Drawing*

### **9.4 USB to SPI Bridge Schematic**

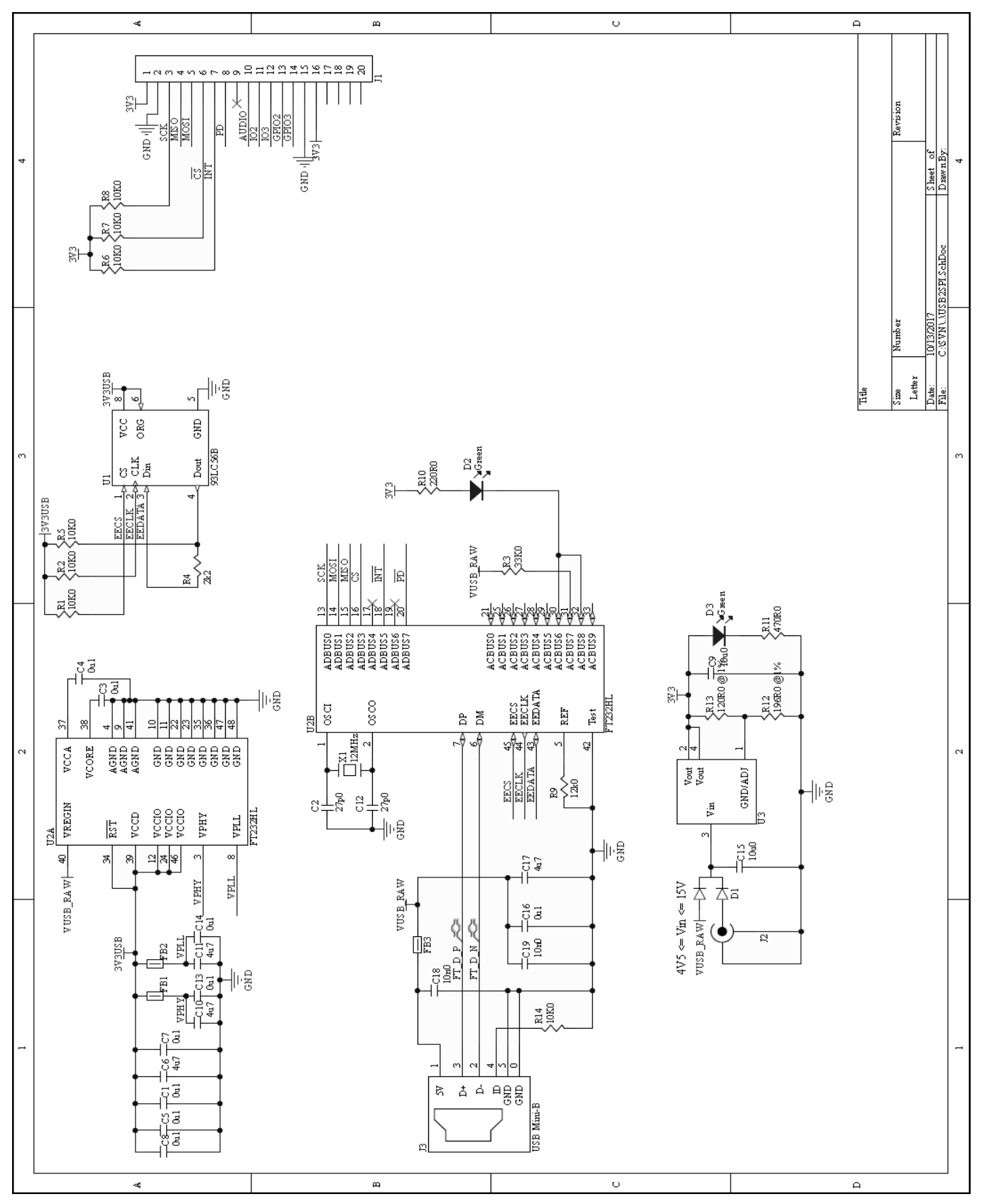

*Figure 10: USB to SPI Bridge Schematic*

# **10 Contact**

#### **Sales**

Phone: 403.229.2737 Email: sales@matrixorbital.ca

### **Support**

Phone: 403.204.3750 Email: support@matrixorbital.ca

#### **Online**

Purchasing: www.matrixorbital.com Support: www.matrixorbital.ca

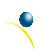

# **X-ON Electronics**

Largest Supplier of Electrical and Electronic Components

*Click to view similar products for [Display Development Tools](https://www.x-on.com.au/category/embedded-solutions/engineering-tools/optoelectronic-development-tools/display-development-tools) category:* 

*Click to view products by* [Matrix Orbital](https://www.x-on.com.au/manufacturer/matrixorbital) *manufacturer:* 

Other Similar products are found below :

[KIT 60121-3](https://www.x-on.com.au/mpn/digitalview/kit601213) [S5U13U11P00C100](https://www.x-on.com.au/mpn/epson/s5u13u11p00c100) [121CBL02-RPK](https://www.x-on.com.au/mpn/tianma/121cbl02rpk) [KIT 60145-3](https://www.x-on.com.au/mpn/digitalview/kit601453) [S5U13748P00C100](https://www.x-on.com.au/mpn/epson/s5u13748p00c100) [DFR0413](https://www.x-on.com.au/mpn/dfrobot/dfr0413) [DLPLCR90EVM](https://www.x-on.com.au/mpn/texasinstruments/dlplcr90evm) [DLPLCR50XEVM](https://www.x-on.com.au/mpn/texasinstruments/dlplcr50xevm) [MAX20069EVKIT#](https://www.x-on.com.au/mpn/maxim/max20069evkit) [KIT95000-3](https://www.x-on.com.au/mpn/digitalview/kit950003) [LCD-16396](https://www.x-on.com.au/mpn/sparkfun/lcd16396) [PIM370](https://www.x-on.com.au/mpn/pimoroni/pim370) [1109](https://www.x-on.com.au/mpn/adafruit/1109) [MCIMX-LVDS1](https://www.x-on.com.au/mpn/nxp/mcimxlvds1) [MIKROE-2449](https://www.x-on.com.au/mpn/mikroelektronika/mikroe2449) [MIKROE-2453](https://www.x-on.com.au/mpn/mikroelektronika/mikroe2453) [131](https://www.x-on.com.au/mpn/adafruit/131) [DEV-13628](https://www.x-on.com.au/mpn/sparkfun/dev13628) [1590](https://www.x-on.com.au/mpn/adafruit/1590) [MIKROE-2269](https://www.x-on.com.au/mpn/mikroelektronika/mikroe2269) [1601](https://www.x-on.com.au/mpn/adafruit/1601) [1770](https://www.x-on.com.au/mpn/adafruit/1770) [1947](https://www.x-on.com.au/mpn/adafruit/1947) [1983](https://www.x-on.com.au/mpn/adafruit/1983) [1987](https://www.x-on.com.au/mpn/adafruit/1987) [2050](https://www.x-on.com.au/mpn/adafruit/2050) [2218](https://www.x-on.com.au/mpn/adafruit/2218) [2260](https://www.x-on.com.au/mpn/adafruit/2260) [2345](https://www.x-on.com.au/mpn/adafruit/2345) [2418](https://www.x-on.com.au/mpn/adafruit/2418) [2423](https://www.x-on.com.au/mpn/adafruit/2423) [2454](https://www.x-on.com.au/mpn/adafruit/2454) [2455](https://www.x-on.com.au/mpn/adafruit/2455) [2478](https://www.x-on.com.au/mpn/adafruit/2478) [2674](https://www.x-on.com.au/mpn/adafruit/2674) [SK-220RD-PI](https://www.x-on.com.au/mpn/4dsystems/sk220rdpi) [FIT0477](https://www.x-on.com.au/mpn/dfrobot/fit0477) [333](https://www.x-on.com.au/mpn/adafruit/333) [334](https://www.x-on.com.au/mpn/adafruit/334) [TE-M321-SDK](https://www.x-on.com.au/mpn/grayhill/tem321sdk) [DFR0428](https://www.x-on.com.au/mpn/dfrobot/dfr0428) [cs-epapersk-03](https://www.x-on.com.au/mpn/crowdsupply/csepapersk03) [338](https://www.x-on.com.au/mpn/adafruit/338) [DEV-14442](https://www.x-on.com.au/mpn/sparkfun/dev14442) [FIT0478](https://www.x-on.com.au/mpn/dfrobot/fit0478) [cs-paperino-01](https://www.x-on.com.au/mpn/crowdsupply/cspaperino01) [OM-E-OLE](https://www.x-on.com.au/mpn/onion/omeole) [ALTHSMCMIPILCD](https://www.x-on.com.au/mpn/mpression/althsmcmipilcd) [ASD2421-R](https://www.x-on.com.au/mpn/tinycircuits/asd2421r) [TDP0500T800480PCAP](https://www.x-on.com.au/mpn/technexion/tdp0500t800480pcap)